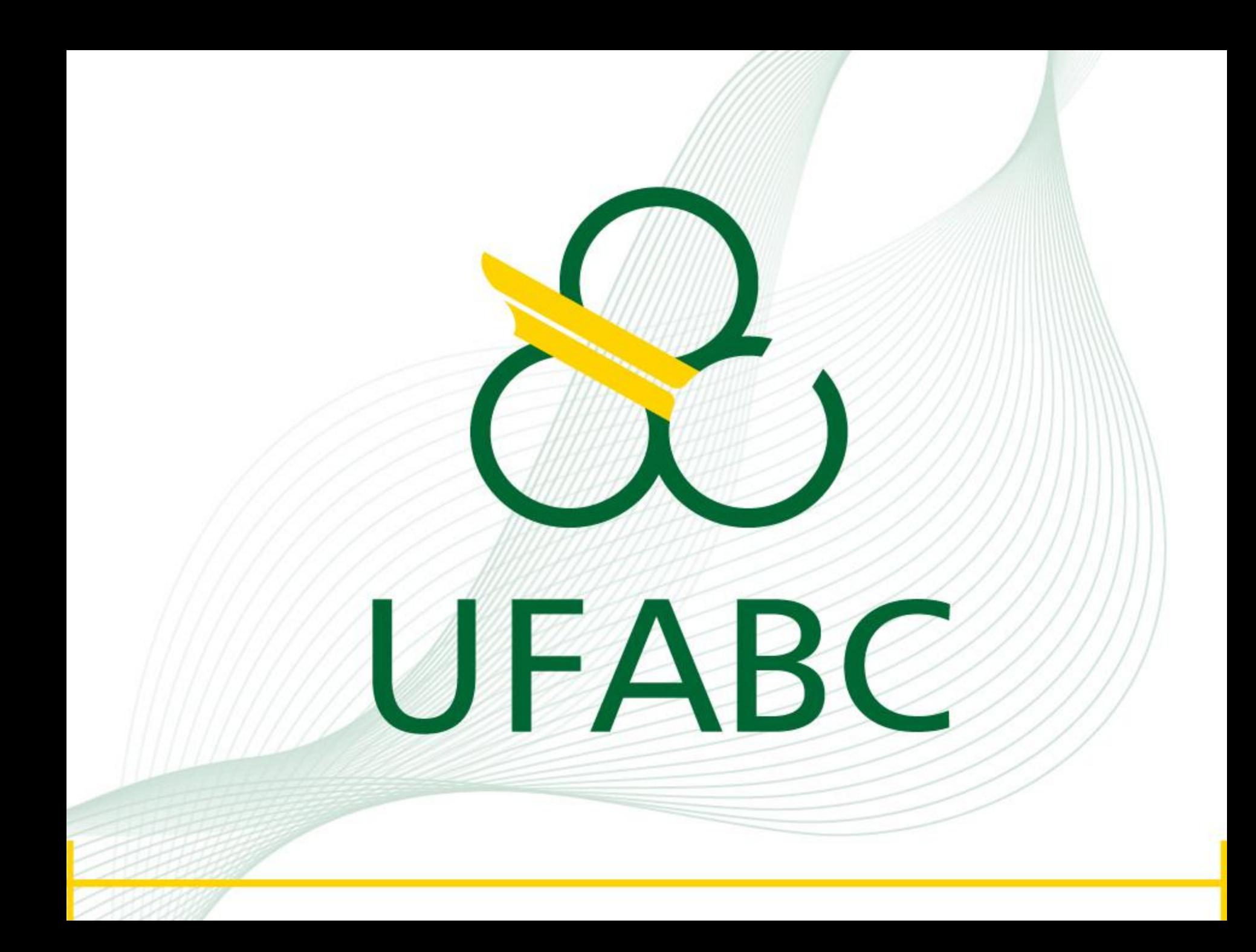

# **TUTORIAL**  Plataforma SciFinder

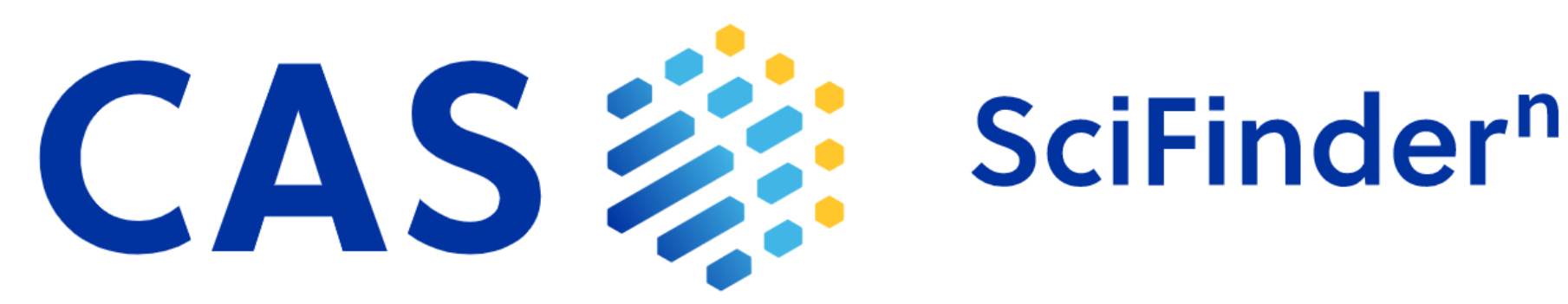

# ACESSANDO A PLATAFORMA SCIFINDER A PARTIR DO PORTAL DE PERIÓDICOS DA CAPES

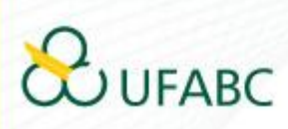

# **ACESSE:**

# www.periodicos.capes.gov.br

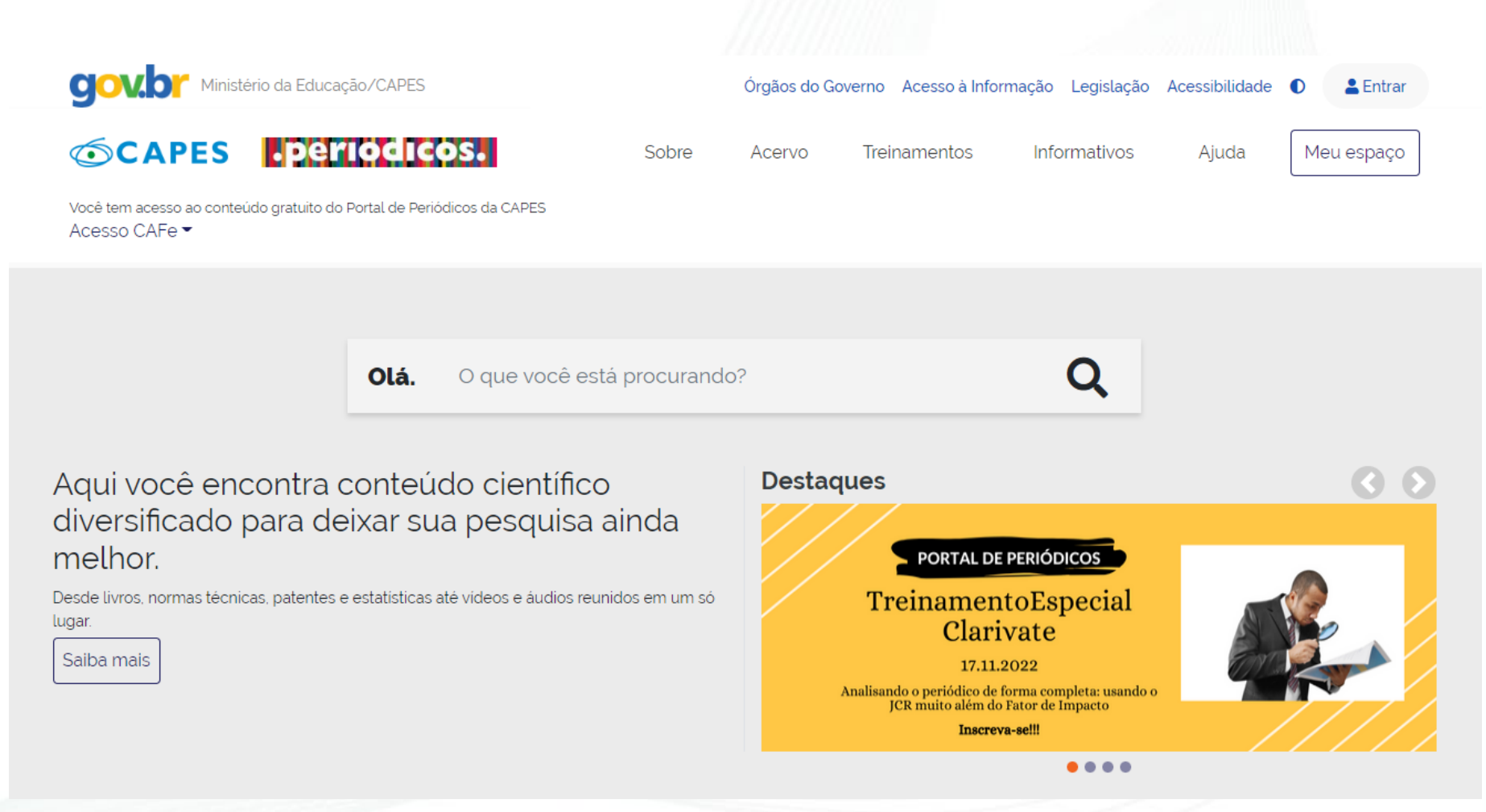

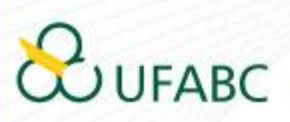

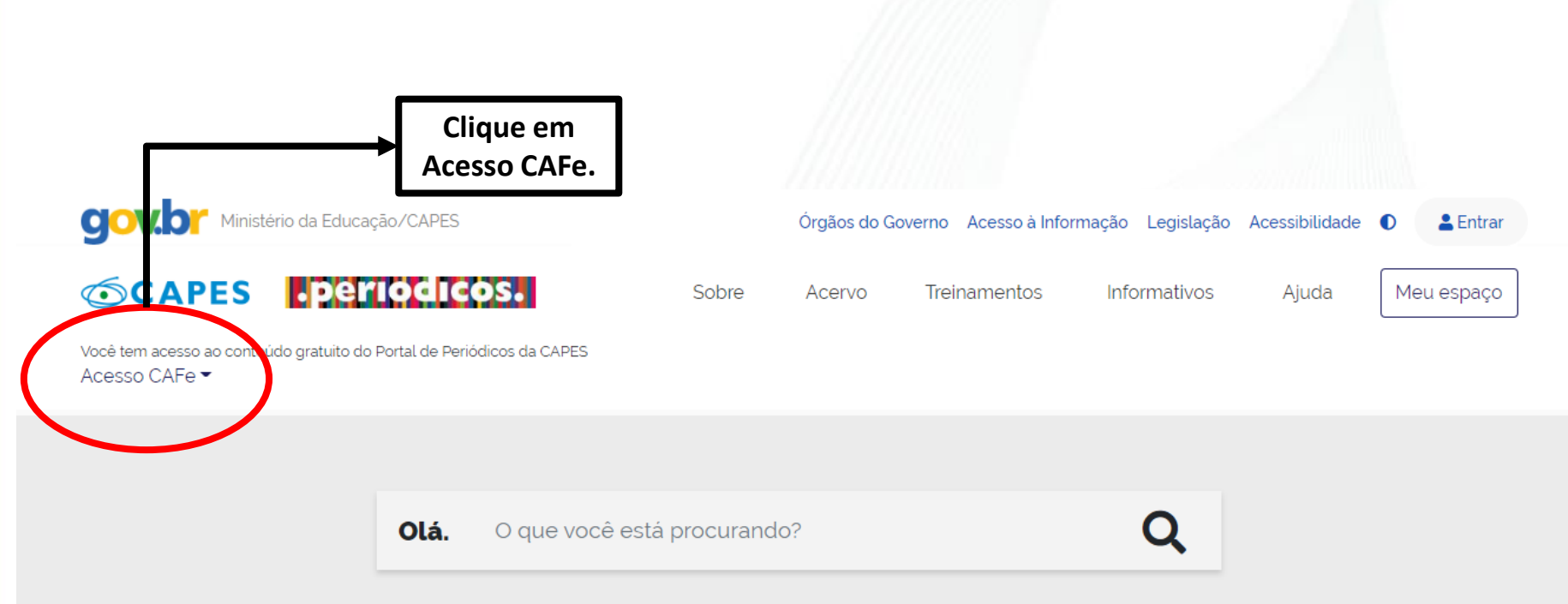

Aqui você encontra conteúdo científico diversificado para deixar sua pesquisa ainda melhor.

Desde livros, normas técnicas, patentes e estatísticas até videos e áudios reunidos em um só lugar.

Saiba mais

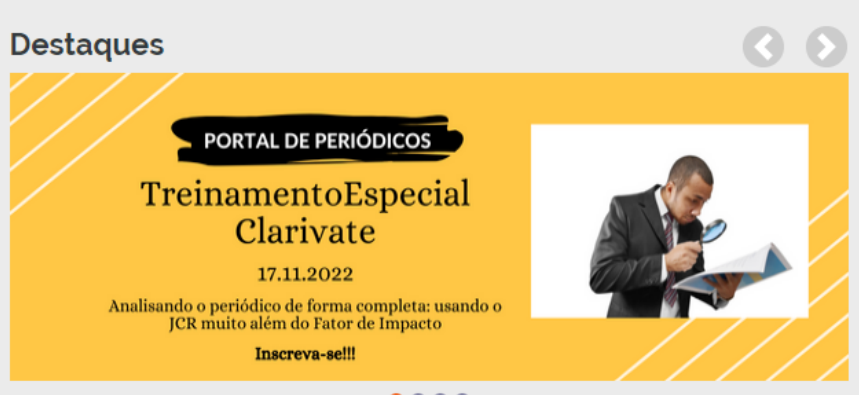

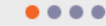

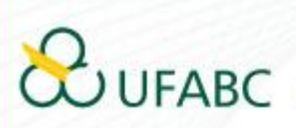

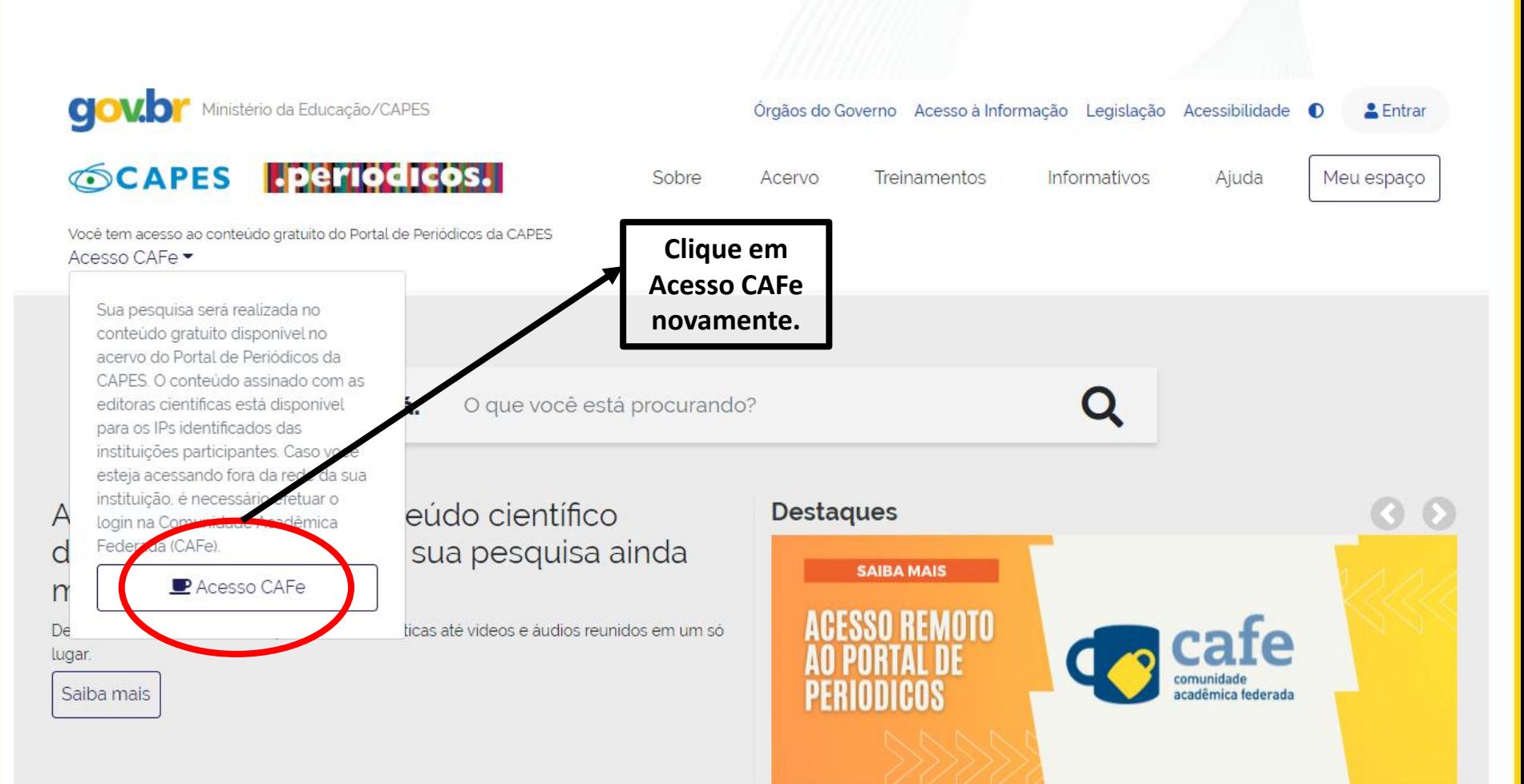

 $0000$ 

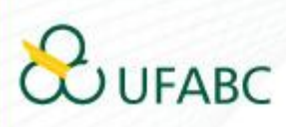

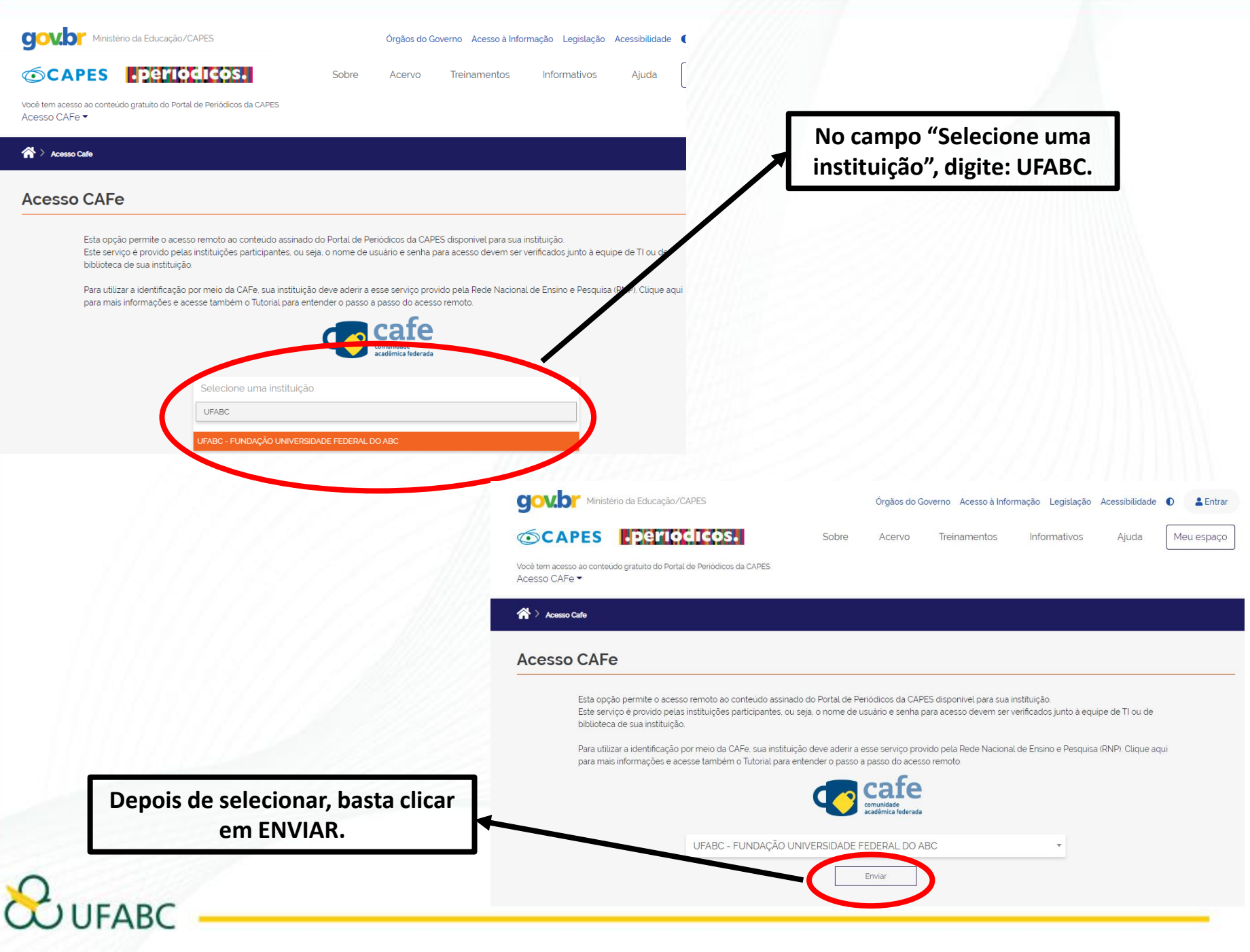

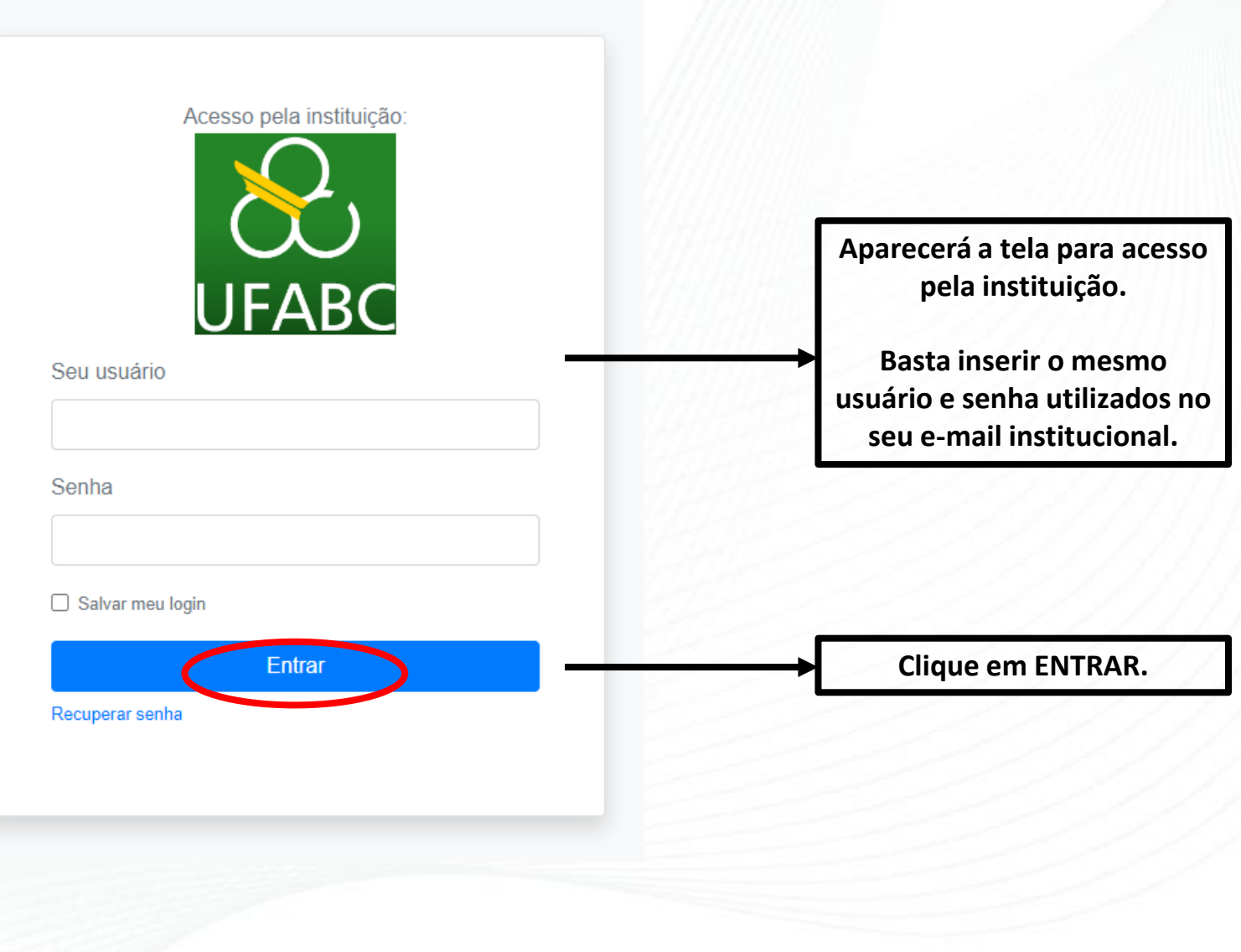

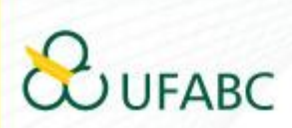

Universidade Federal do ABC

Você está prestes a acessar o serviço: www.periodicos.capes.gov.br de CAPES

### Informações a enviar para o Serviço

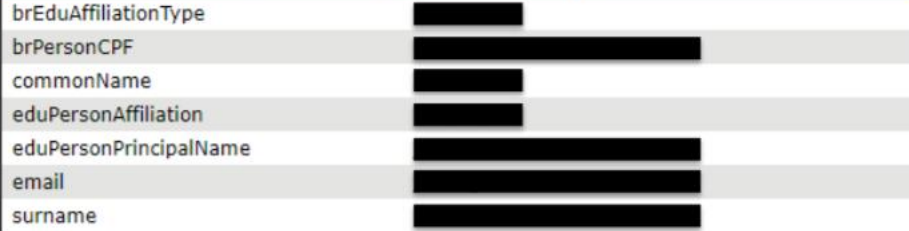

As informações acima serão compartilhadas com o provedor de serviço se você continuar. Você concorda em liberar essas informações toda vez que acessar este serviço?

Selecione a duração do consentimento de liberação:

- O Perguntar novamente no próximo login
	- · Eu concordo em enviar minhas informações desta vez.
- Pergunte novamente se as informações mudarem.
	- · Eu concordo em enviar automaticamente as mesmas informações para este serviço no futuro.

Aceitar

#### O Não me pergunte novamente

· Eu concordo em enviar todas as minhas informações para qua 7) Caso esteja de

Rejeitar

Esta configuração pode ser alterada a qualquer momento marcando a correspondente na tela de login.

acordo com as condições, clicar em "Aceitar".

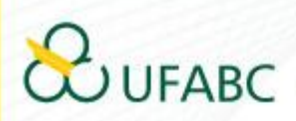

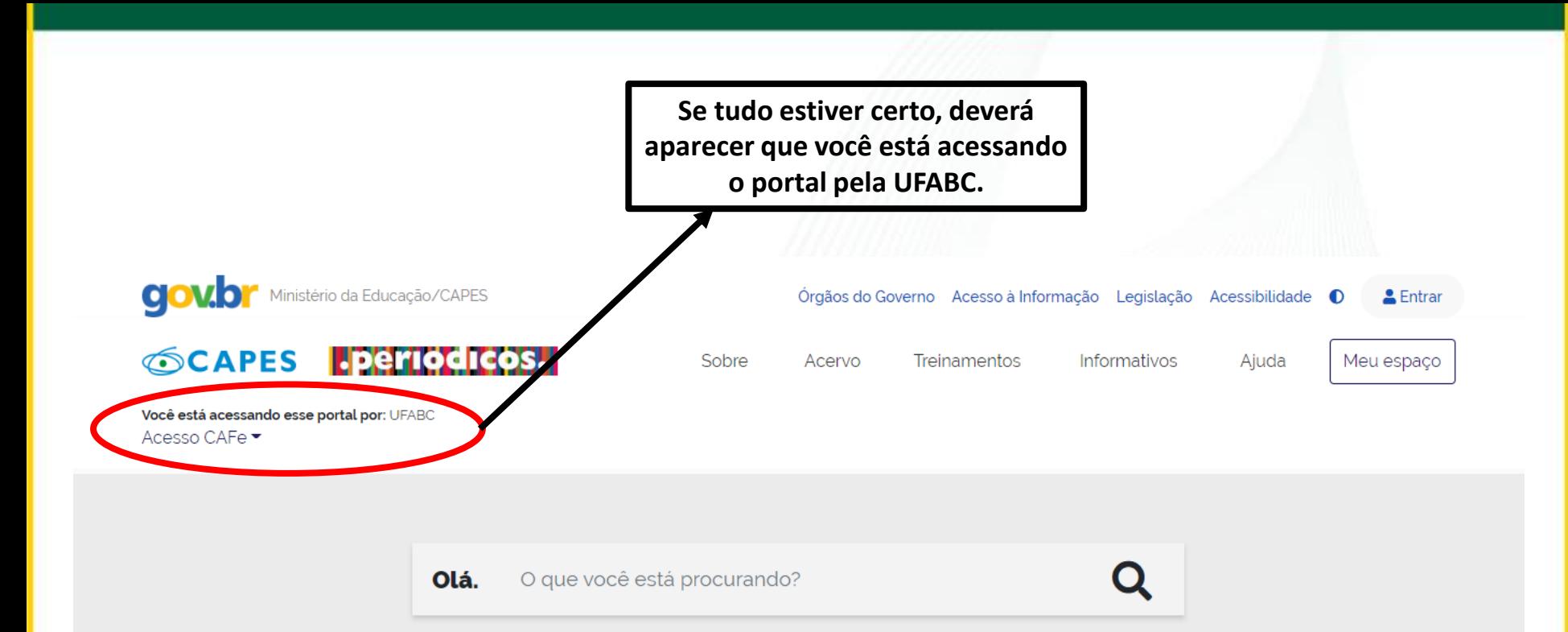

Aqui você encontra conteúdo científico diversificado para deixar sua pesquisa ainda melhor.

Desde livros, normas técnicas, patentes e estatísticas até videos e áudios reunidos em um só lugar.

Saiba mais

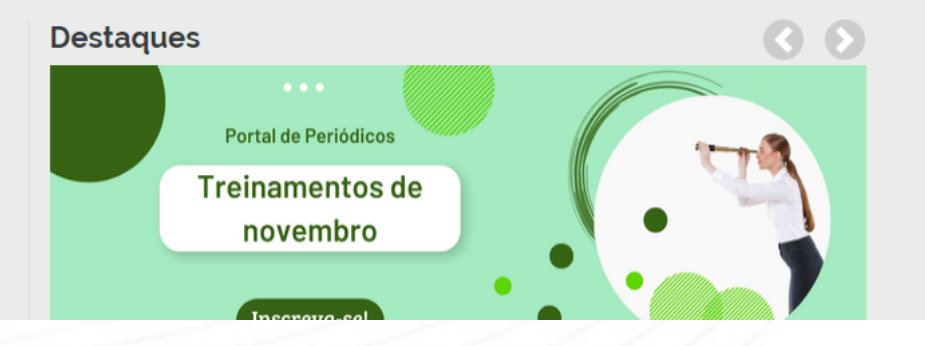

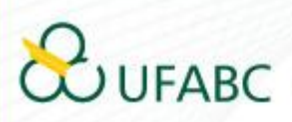

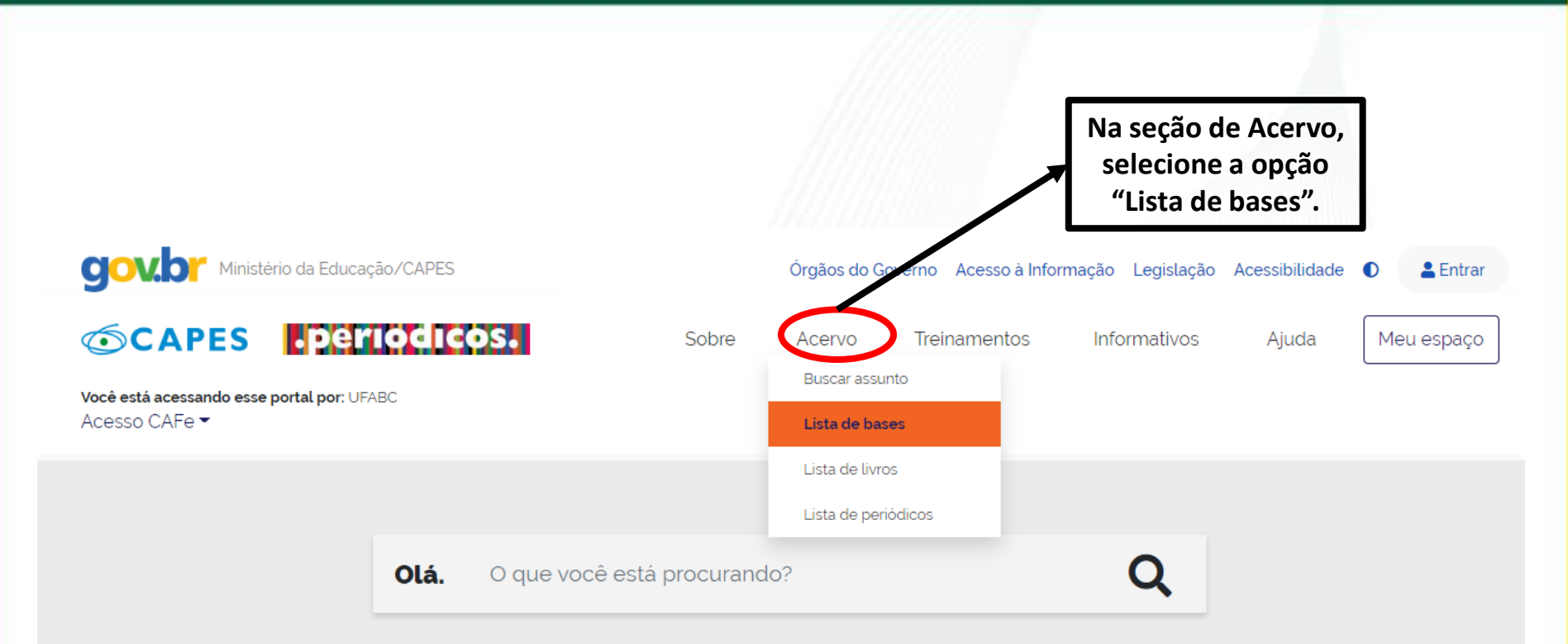

# Aqui você encontra conteúdo científico diversificado para deixar sua pesquisa ainda melhor.

Desde livros, normas técnicas, patentes e estatísticas até vídeos e áudios reunidos em um só lugar.

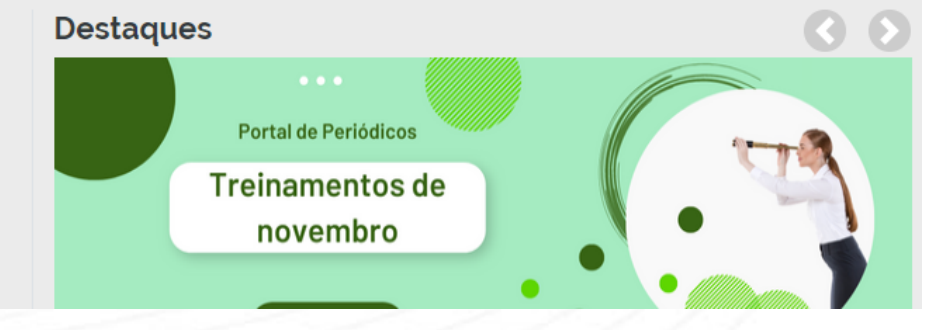

Saiba mais

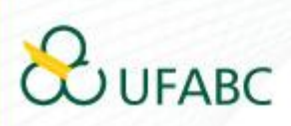

## Lista de bases

As bases de dados reúnem diversos tipos de conteúdo científico, sejam artigos, resumos, referências, estatísticas, teses, dissertações, material audiovisual, dentre outros. A pesquisa por bases permite a consulta de três formas: por título, por área do conhecimento ou avançada, na qual é possível combinar algumas informações. Na primeira opção, busca por título, é possível localizar uma base de dados pelo nome, letra inicial ou verificar a lista completa. Caso a consulta seja feita por área do conhecimento, são relacionadas as subáreas e a quantidade de bases disponíveis em cada uma. A busca avançada permite associar campos como editor responsável, tipo de conteúdo, bases nacionais ou de acesso gratuito.

Os treinamentos on-line do Portal de Periódicos da CAPES são gratuitos e ensinam como otimizar a pesquisa por meio de cada tipo de busca.

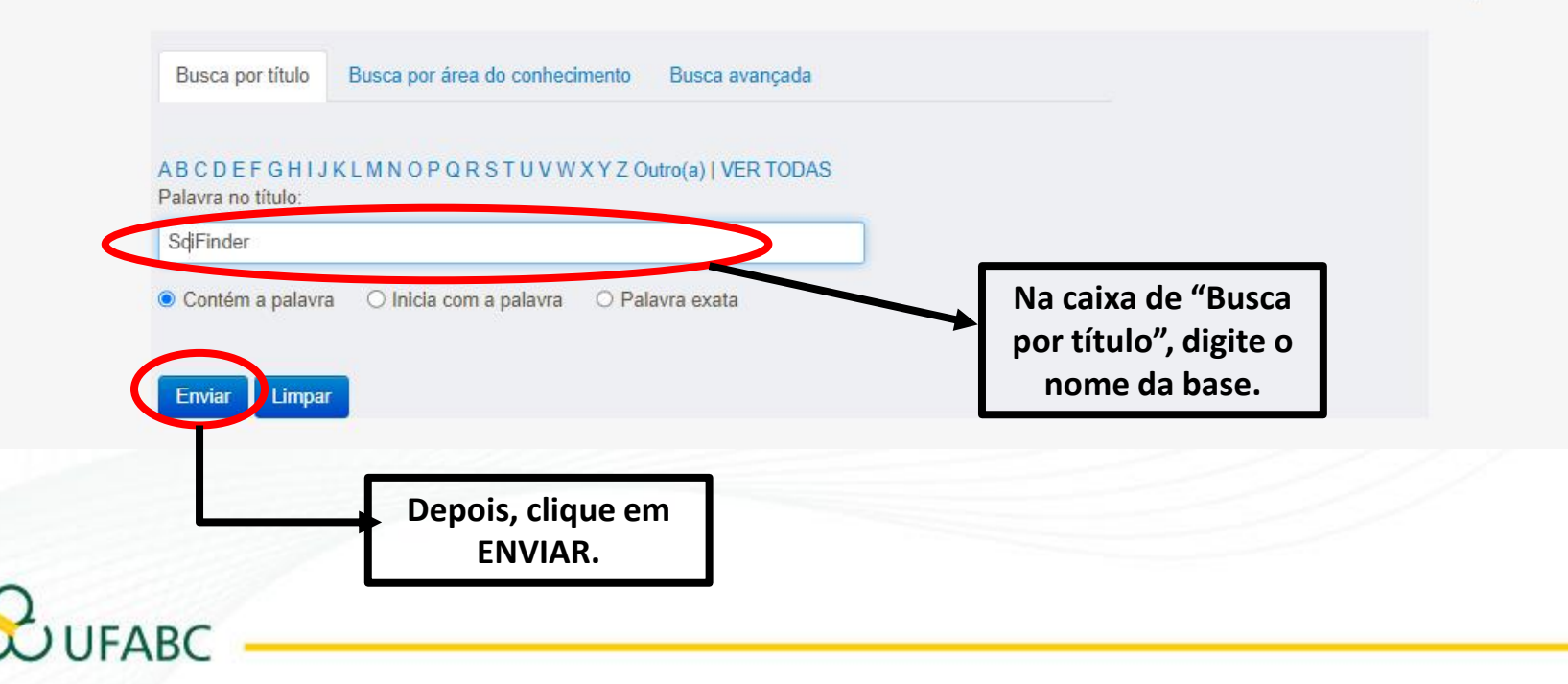

Ajuda

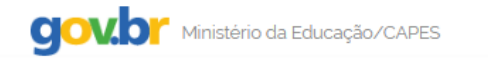

#### **SCAPES** .periodicos.

Você está acessando esse portal por: UFABC Acesso CAFe ▼

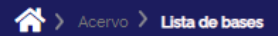

### Lista de bases

As bases de dados reúnem diversos tipos de conteúdo científico, sejam artigos, resumos, referências, estatísticas, teses, dissertações, material audiovisual, dentre outros. A pesquisa por bases permite a consulta de três formas: por título, por área do conhecimento ou avançada, na qual é possível combinar algumas informações. Na primeira opção, busca por título, é possível localizar uma base de dados pelo nome, letra inicial ou verificar a lista completa. Caso a consulta seja feita por área do conhecimento, são relacionadas as subáreas e a quantidade de bases disponíveis em cada uma. A busca avançada permite associar campos como editor responsável, tipo de conteúdo, bases nacionais ou de acesso gratuito.

Acervo

Os treinamentos on-line do Portal de Periódicos da CAPES são gratuitos e ensinam como otimizar a pesquisa por meio de cada tipo de busca.

Sobre

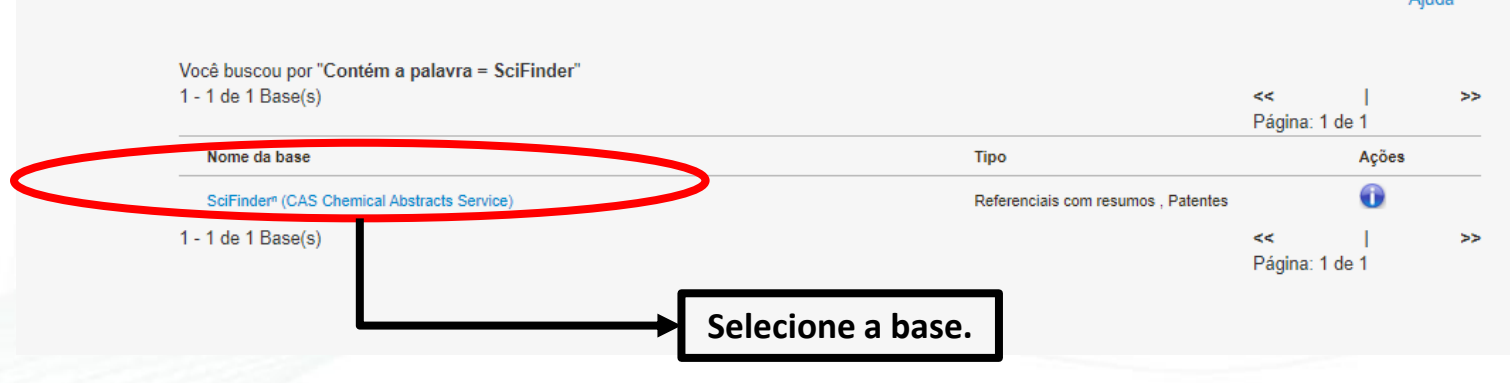

Ajuda

Ajuda

 $E$ Entrar

Meu espaco

Órgãos do Governo Acesso à Informação Legislação Acessibilidade

Informativos

Treinamentos

# **JFABC**

#### Redirecionando O Portal irá redirecionar a navegação Você está saindo do Metalib. O site pode não ter conformidade com padrões de acessibilidade. Se a página não for automaticamente redirecionada clique no botão " Conectar à Interface Nativa " abaixo. para outra página do Portal da Capes. Conectar à Interface Natival **CJOV.DI** Ministério da Educação/CAPES Órgãos do Governo Acesso à Informação Legislação Acessibilidade & Entrar **OCAPES PERIODICOS.** Sobre Acervo Treinamentos Informativos Ajuda Meu espaço

Você está acessando esse portal por: UFABC Acesso CAFe ▼

**IFARC** 

 $\bigotimes$  > Scifinder

### **SciFinder - a CAS solution**

O SciFinder é a plataforma de buscas por informações científicas e tecnológicas desenvolvida pelo CAS - Chemical Abstracts Service - que permite o acesso a informações relacionadas às áreas de Química Orgânica, Química Inorgânica, Físicoquímica, Química Analítica; Engenharia Química, Processamento de Petróleo, Tintas, Revestimentos; Engenharia Sanitária, Poluição do Ar e da Água, Tratamento de Resíduos; Ciências Ambientais; Farmacologia, Toxicologia; Medicina Experimental; Biologia Celular e Molecular, Genética, Genoma, Proteoma; Bioquímica, Microbiologia, Enzimologia; Alimentos; Física, Química e Engenharia de Materiais, Polímeros, Elastômeros, Ligas, Cerâmica e etc.

No SciFinder é possível realizar a busca por três maneiras distintas: referências, substâncias e reações químicas.

A busca por referências é feita em documentos de patentes, artigos científicos, teses, livros, casos clínicos, relatórios, compêndios de eventos, entre outros.

A busca por substâncias pode ser feita por estruturas químicas, nomes de substâncias, números CAS, fórmulas moleculares e propriedades e a busca reações químicas traz resultados sobre reagentes, produtos, solventes, catalisadores e condições de reação.

O SciFinder também traz informações regulatórias, sobre atividade biológica, moléculas alvo, patentes contendo estruturas Markush, anterioridade e catálogos de fornecedores de materiais de partida.

<mark>necessario registrar-se, e este registro pode seme</mark>

http://buscador-periodicos-capes-gov-br.ez42.periodicos.capes.gov.br/scifinder.htm informar o u e-mail institucional que será registrado como o seu uário para acesso à Scifinder.

Para mais informações: https://www-cas.ez42.periodicos.capes.gov.br/products/scifinder

O acesso à plataforma se dá por meio do seguinte link: https://scifinder-cas.ez42.periodicos.capes.gov.br/

Para realizar o cadastro na base, basta clicar no link indicado.

Atenção: para fazer o cadastro, o bloqueador de pop-ups deve estar desativado.

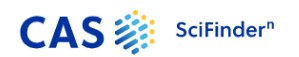

#### Welcome to SciFinder®

SciFinder® provides access to the world's most comprehensive and reliable collection of scientific research information. We're going to register you as a

**Next** 

**CAS** : sciFinder"

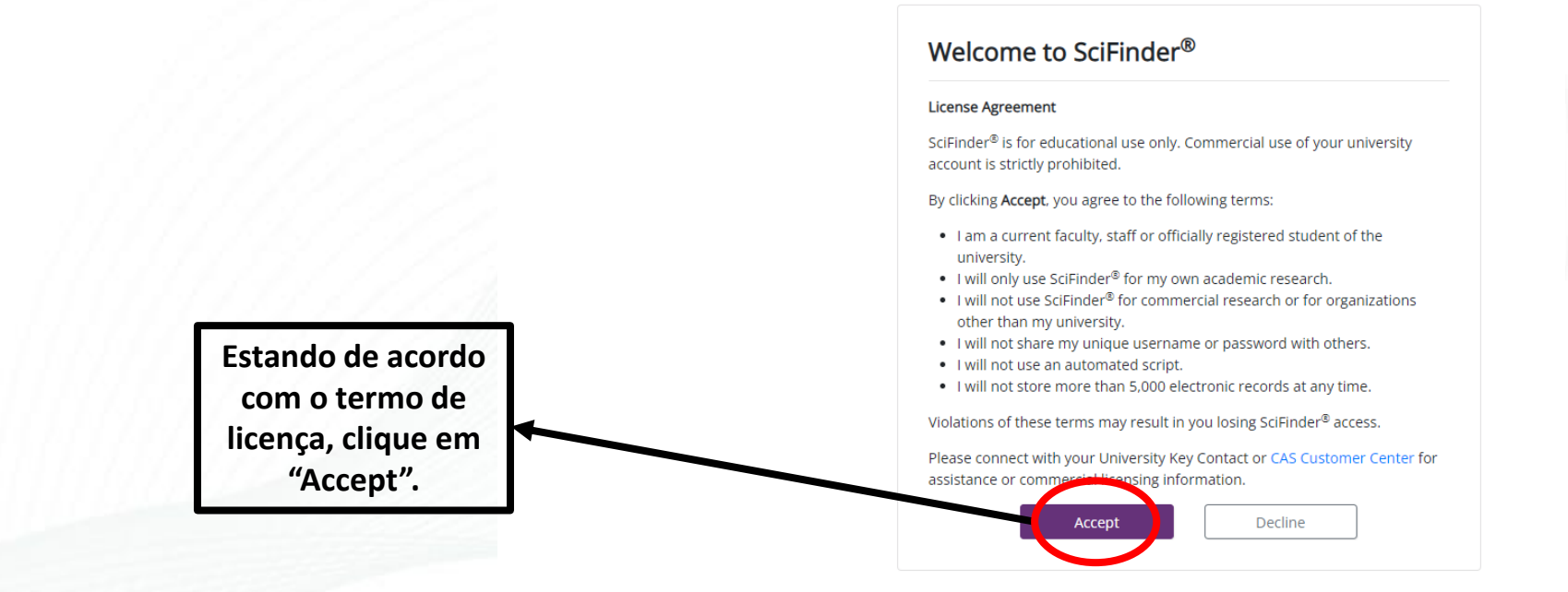

**Clique em NEXT.** 

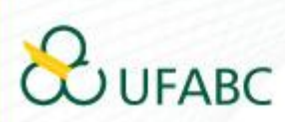

Copyright © 2022 American Chemical Society. All Rights Reserved. | 京ICP备13047075号-3

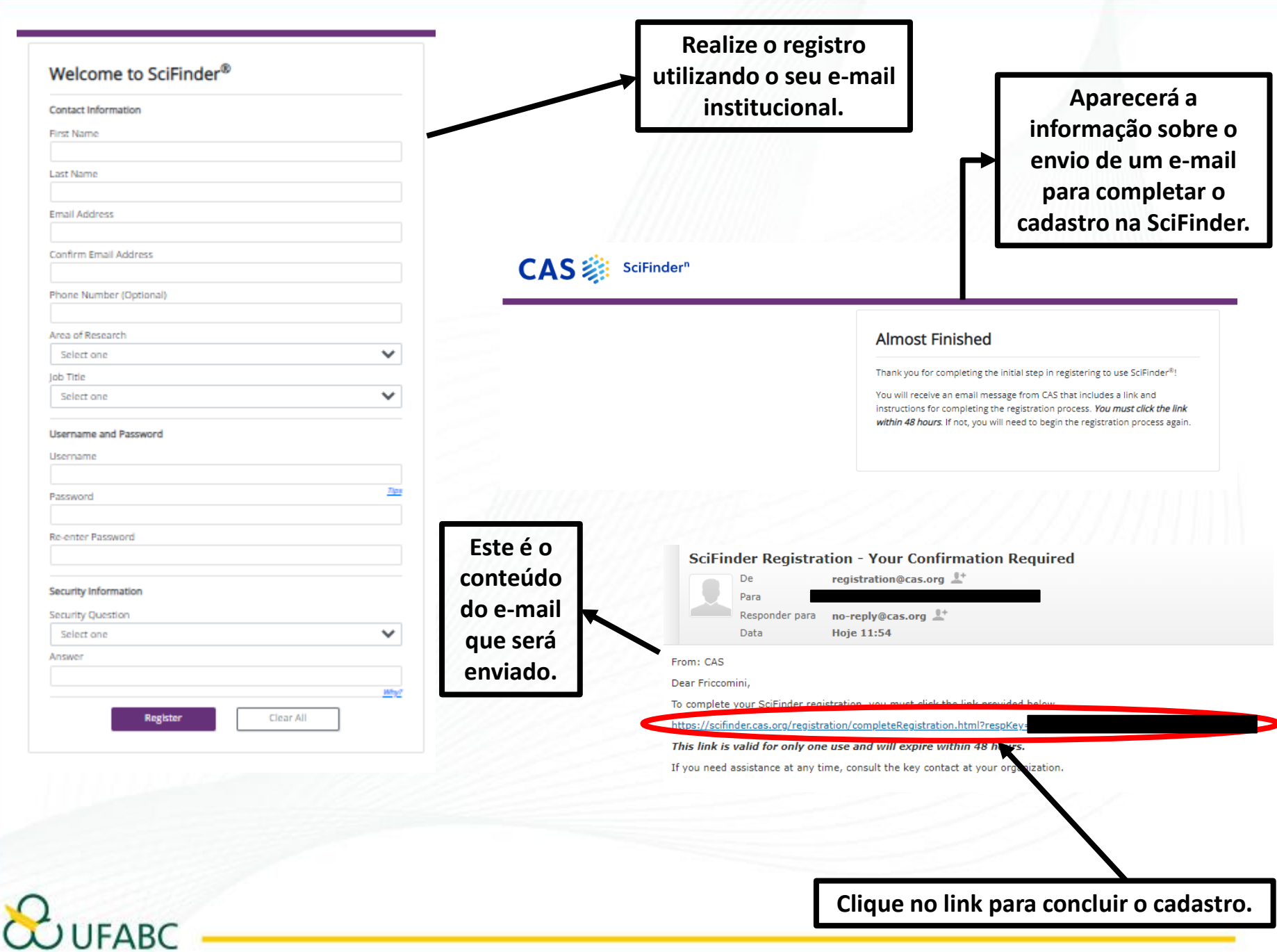

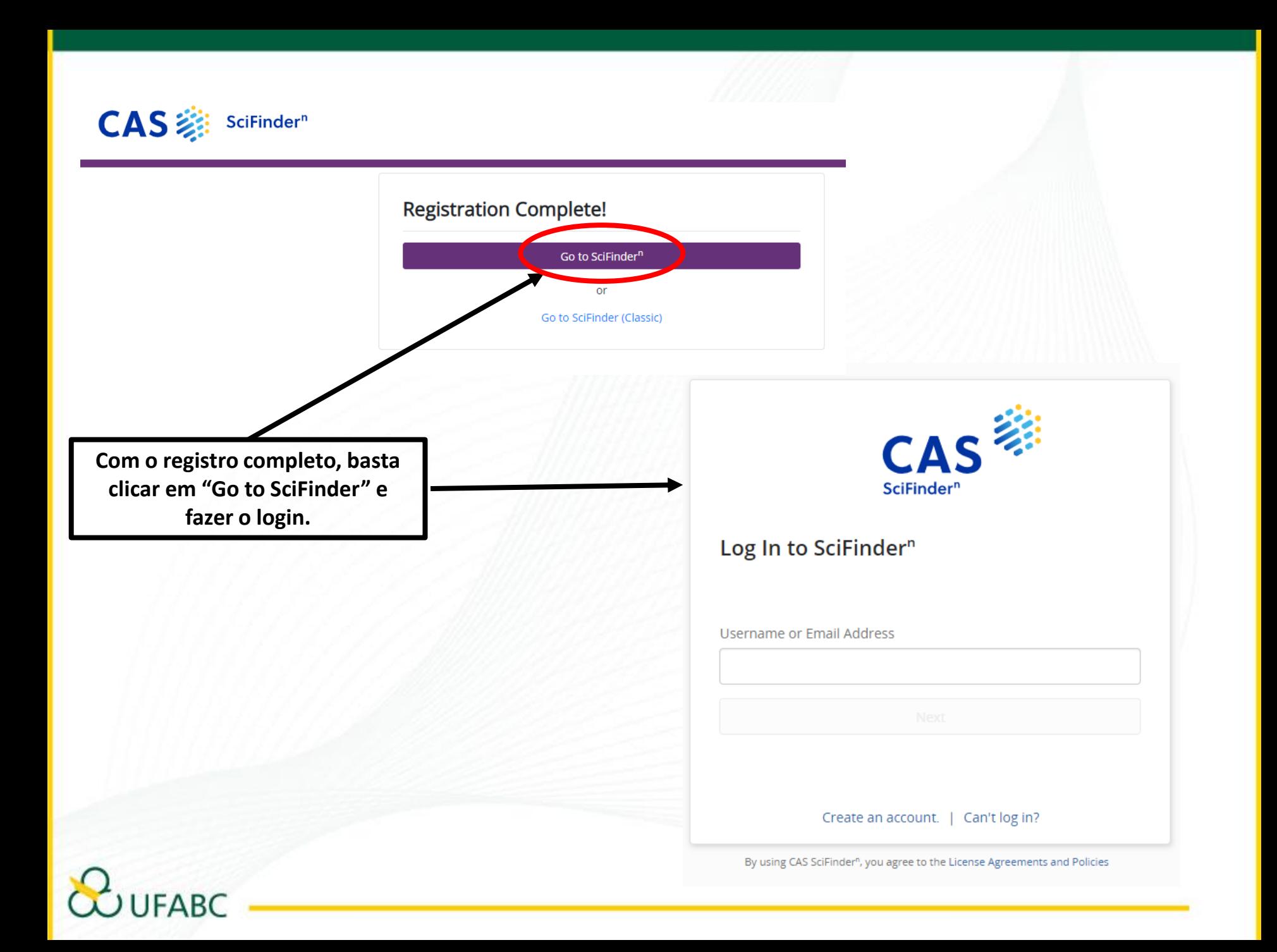

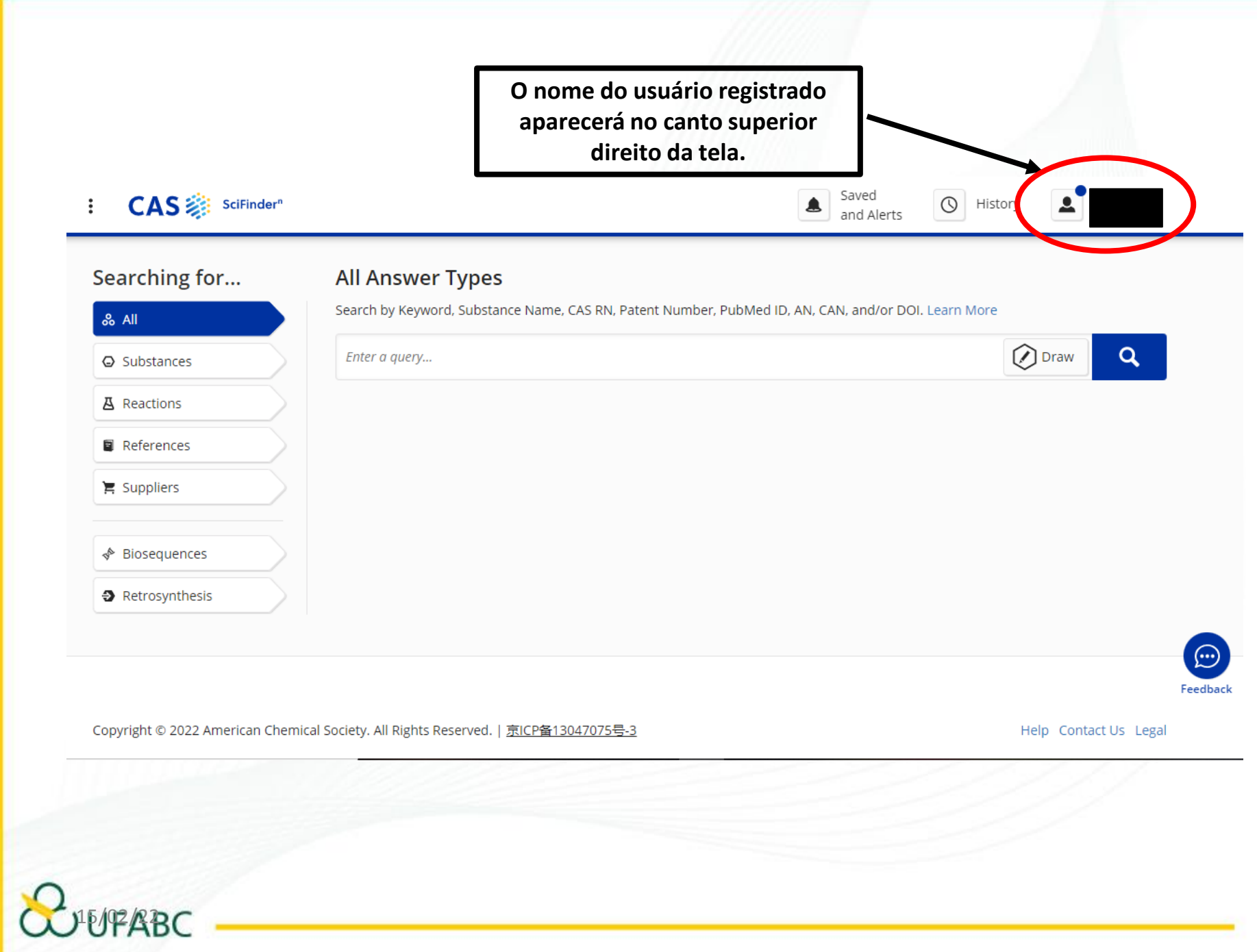

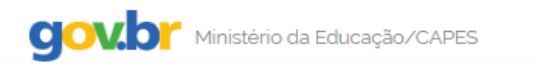

Órgãos do Governo Acesso à Informação Legislação Acessibilidade & Entrar

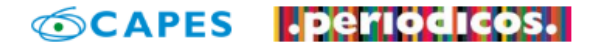

Sobre

**Treinamentos** Acervo

Informativos

Ajuda

Meu espaço

Você está acessando esse portal por: UFABC Acesso CAFe ▼

### $\mathbf{\mathbb{R}}$  > Scifinder

**FABC** 

### **SciFinder - a CAS solution**

O SciFinder é a plataforma de buscas por informações científicas e tecnológicas desenvolvida pelo CAS - Chemical Abstracts Service - que permite o acesso a informações relacionadas às áreas de Química Orgânica, Química Inorgânica, Físicoquímica, Química Analítica; Engenharia Química, Processamento de Petróleo, Tintas, Revestimentos; Engenharia Sanitária, Poluição do Ar e da Água, Tratamento de Residuos; Ciências Ambientais; Farmacologia, Toxicologia; Medicina Experimental; Biologia Celular e Molecular, Genética, Genoma, Proteoma; Bioquímica, Microbiologia, Enzimologia; Alimentos; Física, Química e Engenharia de Materiais, Polímeros, Elastômeros, Ligas, Cerâmica e etc.

No SciFinder é possível realizar a busca por três maneiras distintas: referências, substâncias e reações químicas.

A busca por referências é feita em documentos de patentes, artigos científicos, teses, livros, casos clínicos, relatórios, compêndios de eventos, entre outros.

A busca por substâncias pode ser feita por estruturas químicas, nomes de substâncias, números CAS, fórmulas moleculares e propriedades e a busca reações químicas traz resultados sobre reagentes, produtos, solventes, catalisadores e condições de reação.

O SciFinder também traz informações regulatórias, sobre atividade biológica, moléculas alvo, patentes contendo estruturas Markush, anterioridade e catálogos de fornecedores de materiais de partida.

Para utilizar a base é necessário registrar-se, e este registro pode ser realizado pelo seguinte link:

http://buscador-periodicos-capes-gov-br.ez42.periodicos.capes.gov.br/scifinder.htm informar o seu e-mail institucional que será registrado como o seu nome de usuário para acesso à Scifinder.

Para mais informações: https://www-cas.ez42.periodicos.

O acesso à plataforma se dá por meio do seguinte unic https://scifinder-cas.ez42.periodicos.capes.gov.br/

Para novos acessos à base, pelo Portal da Capes, basta utilizar o acesso pelo link indicado.

Agora, é só navegar!!!

O Sistema de Bibliotecas da UFABC se coloca à disposição dos usuários desta ferramenta, para orientações e esclarecimento de eventuais dúvidas.

# E-mail de São Bernardo do Campo:

bibliotecasbc@ufabc.edu.br

E-mail de Santo André:

bibliotecasantoandre@ufabc.edu.br

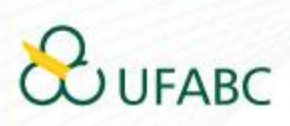